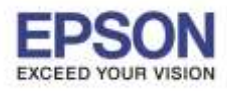

**หัวข้อ : วธิกี ารใชง้านโปรเจคเตอรผ์ า่ น iProjection (Version 2.0.1) รองรับปริ้นเตอร์รุ่น : โปรเจคเตอรท์ รี่ องรบัการเชอื่ มตอ่ แบบเน็ตเวริก์**

**หมายเหตุ** : ให้ทำการติดตั้ง Epson iProjection ก่อนการใช้งาน สำ หรับโปรแกรม **Epson iProjection** สำมำรถดำวน์โหลดได ้ที่ **[Apple App Store](http://itunes.apple.com/th/app/epson-iprint/id326876192)**. หรือ [www.itunes.com/appstore/](http://www.itunes.com/appstore/)

\_\_\_\_\_\_\_\_\_\_\_\_\_\_\_\_\_\_\_\_\_\_\_\_\_\_\_\_\_\_\_\_\_\_\_\_\_\_\_\_\_\_\_\_\_\_\_\_\_\_\_\_\_\_\_\_\_\_\_\_\_\_\_\_\_\_\_\_\_\_\_\_\_

ี ก่อนการใช้งาน ที่เครื่องโปรเจคเตอร์จะต้องมีการติดตั้ง **Wireless Lan Unit** ซึ่งบางร่นจะต้องซื้อเป็น **option เสริม** โดยสามารถหาซื้อได*้*ตามร้านตัวแทนจำหน่ายของเอปสันทั่วประเทศไทย

1. เลือก **Setting** (การตั้งค่า)

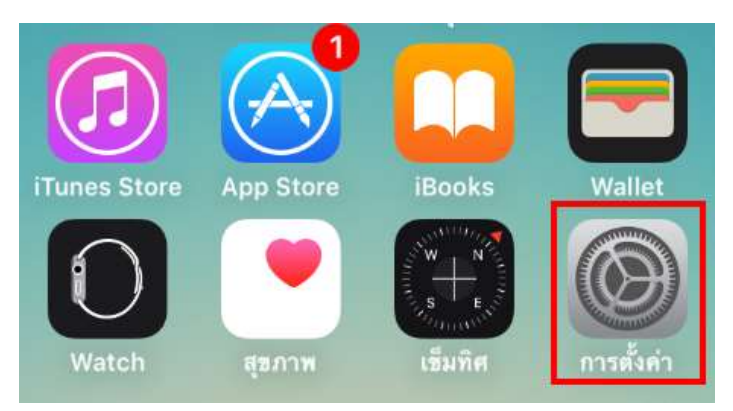

2. เลือก **Wi-Fi** เลือกเป็น **On** จากนัน้ เลอืกเชอื่ มตอ่ **SSID** ของเครื่องโปรเจคเตอร์ในที่นี้คือ **EBW31-PC8Ek…**

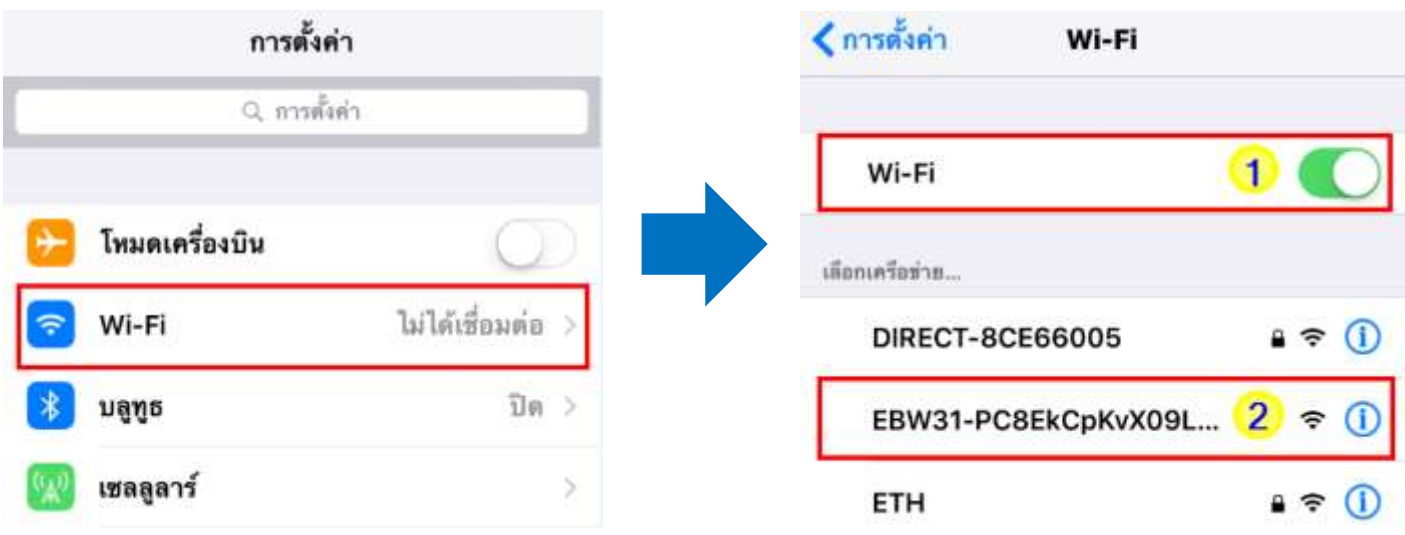

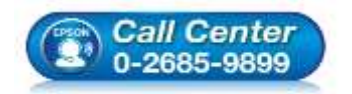

- **สอบถามขอ้ มลู การใชง้านผลติ ภณั ฑแ์ ละบรกิ าร โทร.0-2685-9899**
- **เวลาท าการ : วันจันทร์ – ศุกร์ เวลา 8.30 – 17.30 น.ยกเว้นวันหยุดนักขัตฤกษ์**
- **[www.epson.co.th](http://www.epson.co.th/)**

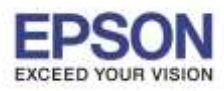

**หัวข้อ : วธิกี ารใชง้านโปรเจคเตอรผ์ า่ น iProjection (Version 2.0.1) รองรับปริ้นเตอร์รุ่น : โปรเจคเตอรท์ รี่ องรบัการเชอื่ มตอ่ แบบเน็ตเวริก์**

\_\_\_\_\_\_\_\_\_\_\_\_\_\_\_\_\_\_\_\_\_\_\_\_\_\_\_\_\_\_\_\_\_\_\_\_\_\_\_\_\_\_\_\_\_\_\_\_\_\_\_\_\_\_\_\_\_\_\_\_\_\_\_\_\_\_\_\_\_\_\_\_\_

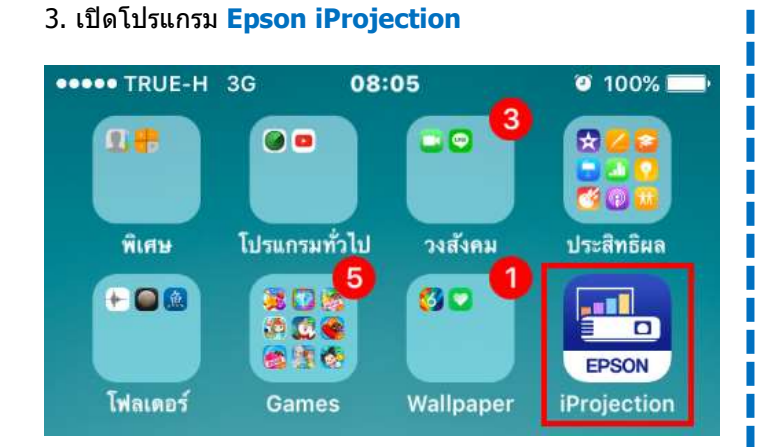

# 5. จะแสดงข ้อความ **Connect to the projector?** คลิก **OK**

่ 7. คลิก ██ ่ <mark>เ</mark>พื่อดฟังก์ชั่นการทำงานของแอพพลิเคชั่น

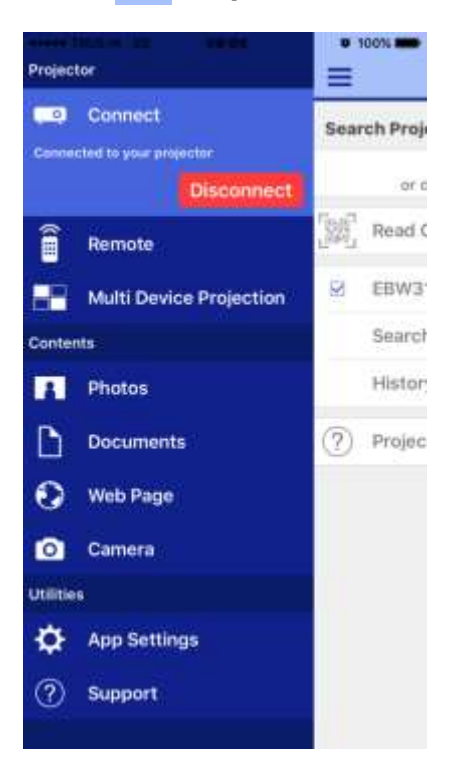

## 4. เลอื กชอื่ โปรเจคเตอร์ในทนี่ ี้คอื **EBW31** คลิก **Connect**

2

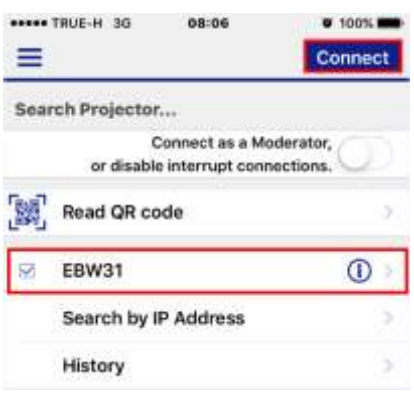

6. จะปรากฏข ้อความติดตั้งเสร็จสมบูรณ์ คลิก **OK**

## 8. หัวข้อ **Remote** เป็นส่วนควบคุมการทำงานเครื่อง

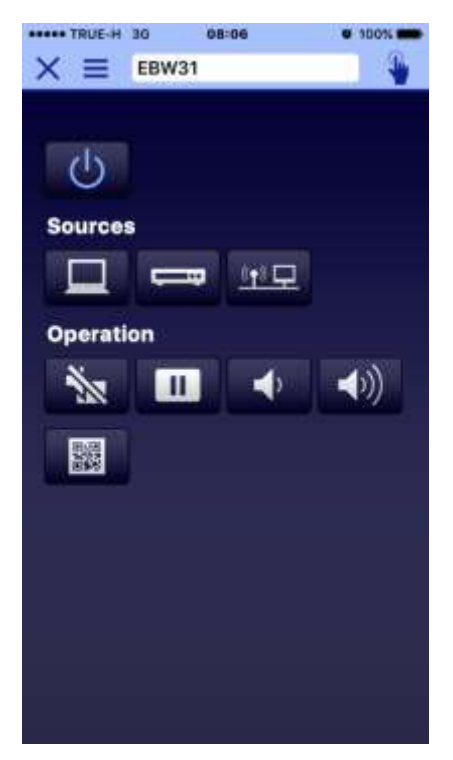

- **Call Center** 0-2685-9899
- **สอบถามขอ้ มลู การใชง้านผลติ ภณั ฑแ์ ละบรกิ าร**
- **โทร.0-2685-9899**
- **เวลาท าการ : วันจันทร์ – ศุกร์ เวลา 8.30 – 17.30 น.ยกเว้นวันหยุดนักขัตฤกษ์**
- **[www.epson.co.th](http://www.epson.co.th/)**

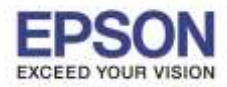

**หัวข้อ : วธิกี ารใชง้านโปรเจคเตอรผ์ า่ น iProjection (Version 2.0.1) รองรับปริ้นเตอร์รุ่น : โปรเจคเตอรท์ รี่ องรบัการเชอื่ มตอ่ แบบเน็ตเวริก์**

\_\_\_\_\_\_\_\_\_\_\_\_\_\_\_\_\_\_\_\_\_\_\_\_\_\_\_\_\_\_\_\_\_\_\_\_\_\_\_\_\_\_\_\_\_\_\_\_\_\_\_\_\_\_\_\_\_\_\_\_\_\_\_\_\_\_\_\_\_\_\_\_\_

9. หัวข้อ Multi Device Projection เป็นการควบคมการฉาย ภาพหลายอุปกรณ์บนเครื่องโปรเจคเตอร์

**ิหมายเหตุ:** ฟังก์ชั่นนี้จะสามารถใช้งานได้ในกรณีที่เครื่องพิมพ์ รองรับการใชง้านฟังกช์ นั่ **Multi PC Projection**

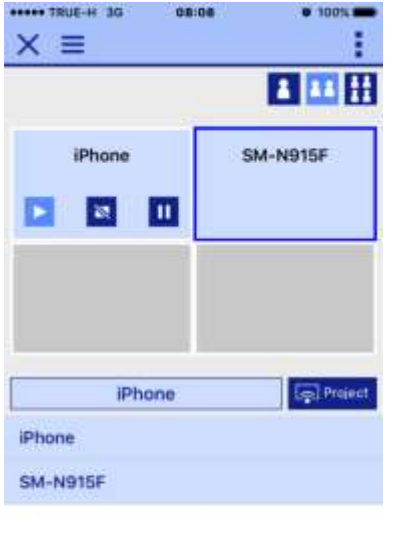

 $11.$  คลิก  $\not\!\!\! \nearrow$  เพื่อเขียนข้อความบนรูปที่ฉาย

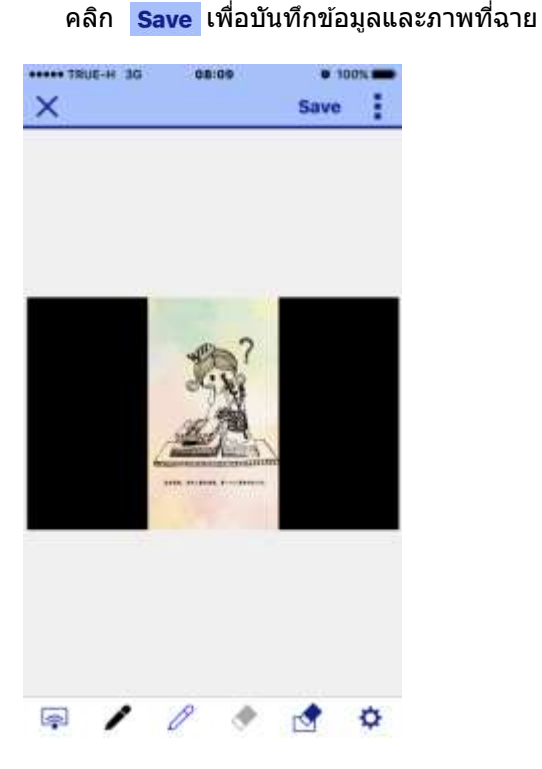

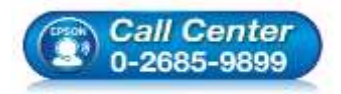

## 10. หัวข้อ **Photos** จะแสดงอัลบั้มให ้เลือกรูปเพื่อฉายไปที่เครื่อง เมื่อเลือกรูปแล ้วจะปรากฏหน้าต่าง ดังภาพ

3

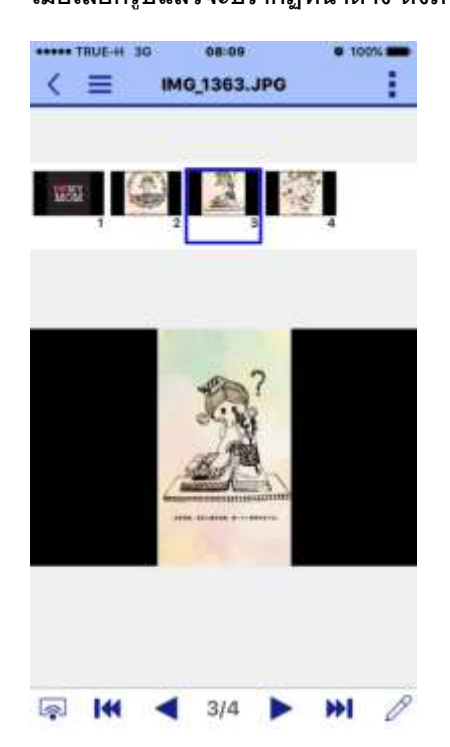

#### 12. หัวข ้อ **PDF** จะแสดงโฟลเดอร์เพื่อเลือกไฟล์เอกสารเพื่อฉายไป ที่เครื่อง เมื่อเลือกไฟล์แล้วจะปรากฏหน้าต่าง

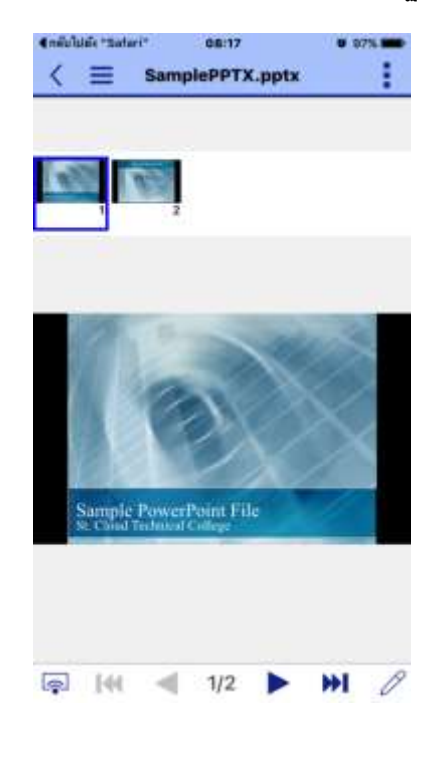

- **สอบถามขอ้ มลู การใชง้านผลติ ภณั ฑแ์ ละบรกิ าร โทร.0-2685-9899**
- **เวลาท าการ : วันจันทร์ – ศุกร์ เวลา 8.30 – 17.30 น.ยกเว้นวันหยุดนักขัตฤกษ์**
- **[www.epson.co.th](http://www.epson.co.th/)**

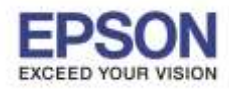

Г

**THE H-TRUE TEST** 

# **ระบบปฏิบัติการ : iOS**

#### **หัวข้อ : วธิกี ารใชง้านโปรเจคเตอรผ์ า่ น iProjection (Version 2.0.1) รองรับปริ้นเตอร์รุ่น : โปรเจคเตอรท์ รี่ องรบัการเชอื่ มตอ่ แบบเน็ตเวริก์**

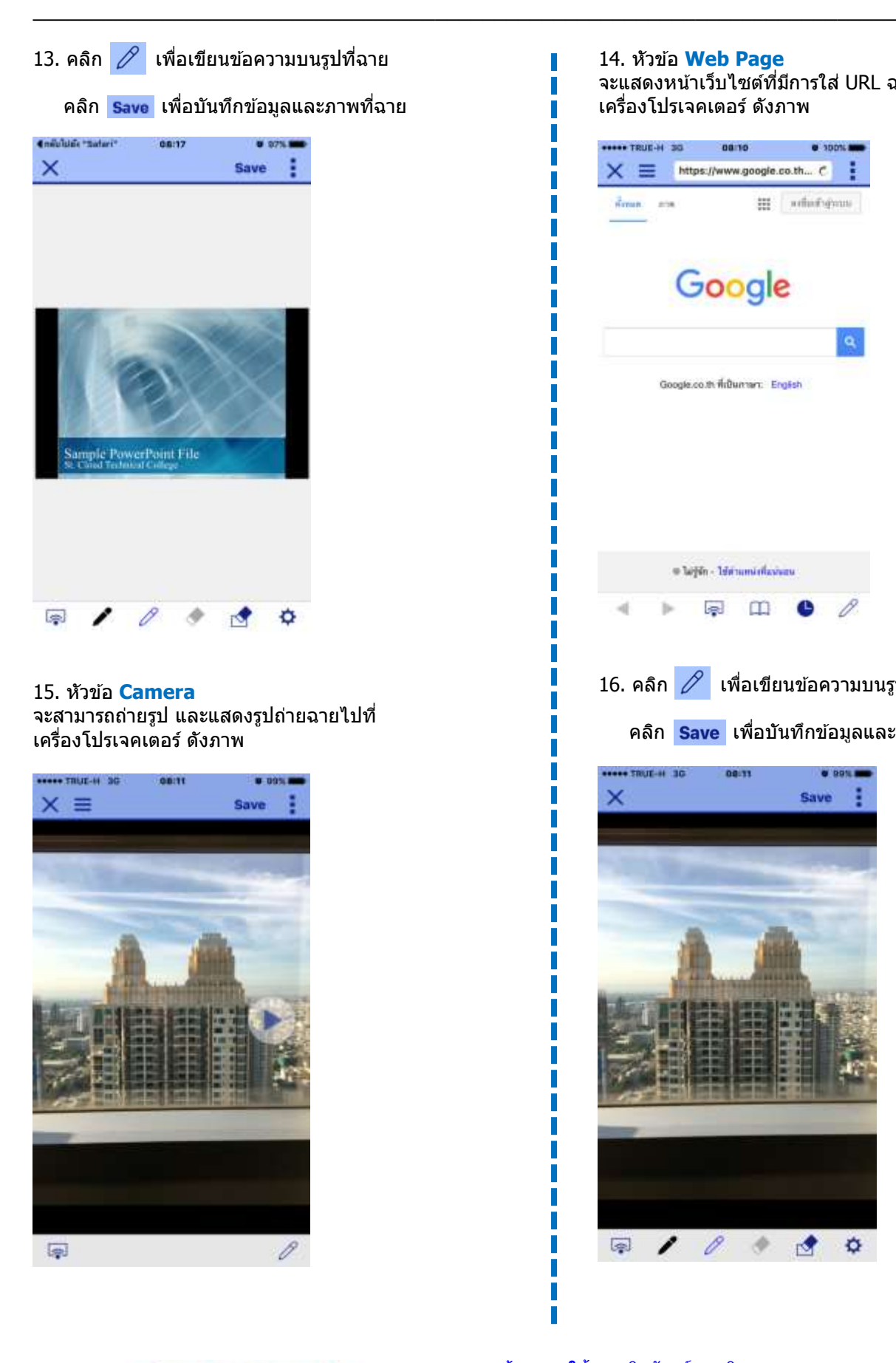

 **สอบถามขอ้ มลู การใชง้านผลติ ภณั ฑแ์ ละบรกิ าร Call Center โทร.0-2685-9899** 0-2685-9899

- **เวลาท าการ : วันจันทร์ – ศุกร์ เวลา 8.30 – 17.30 น.ยกเว้นวันหยุดนักขัตฤกษ์**
- **[www.epson.co.th](http://www.epson.co.th/)**

Г

14. หัวข้อ **Web Page** ้จะแสดงหน้าเว็บไซต*์*ที่มีการใส่ URL ฉายไปที่ เครื่องโปรเจคเตอร์ ดังภาพ

 $\bullet$  100% $\bullet$ 

08/10

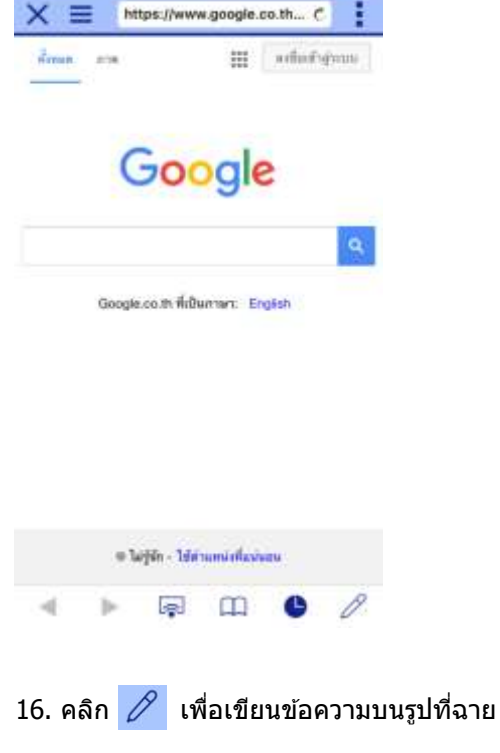

# ิคลิก <mark>Save เ</mark>พื่อบันทึกข้อมูลและภาพที่ฉาย

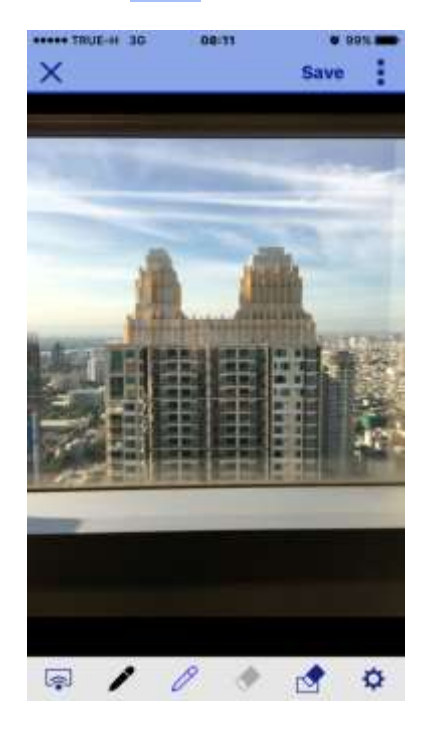

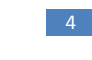

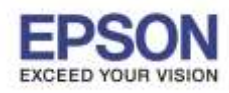

**หัวข้อ : วธิกี ารใชง้านโปรเจคเตอรผ์ า่ น iProjection (Version 2.0.1) รองรับปริ้นเตอร์รุ่น : โปรเจคเตอรท์ รี่ องรบัการเชอื่ มตอ่ แบบเน็ตเวริก์**

\_\_\_\_\_\_\_\_\_\_\_\_\_\_\_\_\_\_\_\_\_\_\_\_\_\_\_\_\_\_\_\_\_\_\_\_\_\_\_\_\_\_\_\_\_\_\_\_\_\_\_\_\_\_\_\_\_\_\_\_\_\_\_\_\_\_\_\_\_\_\_\_\_

### 17. หัวข้อ App Settings จะเป็นการแสดงข้อมูลของอุปกรณ์ ดังภาพ

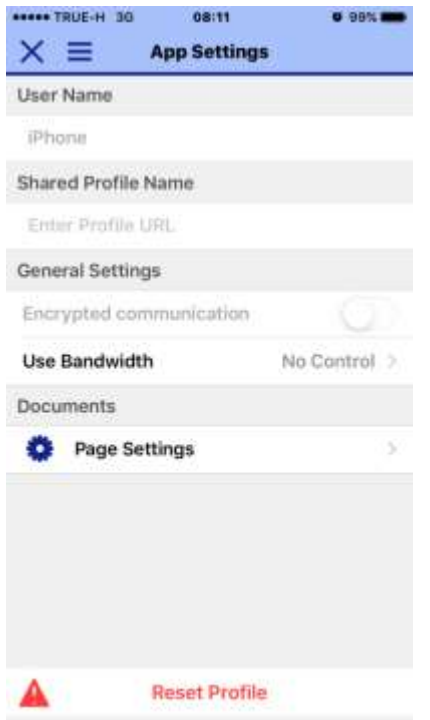

**หมายเหตุ: การเปิดไฟล์เอกสารโดยตรงโดยจะต้องมีการ Synce File งานลง Epson iProjection ผ่าน iTune** 

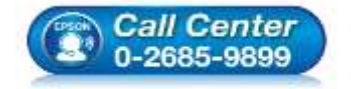

- **สอบถามขอ้ มลู การใชง้านผลติ ภณั ฑแ์ ละบรกิ าร โทร.0-2685-9899**
- **เวลาท าการ : วันจันทร์ – ศุกร์ เวลา 8.30 – 17.30 น.ยกเว้นวันหยุดนักขัตฤกษ์**
- **[www.epson.co.th](http://www.epson.co.th/)**